#### **REPUBLIK INDONESIA KEMENTERIAN HUKUM DAN HAK ASASI MANUSIA**

# **SURAT PENCATATAN CIPTAAN**

Dalam rangka pelindungan ciptaan di bidang ilmu pengetahuan, seni dan sastra berdasarkan Undang-Undang Nomor 28 Tahun 2014 tentang Hak Cipta, dengan ini menerangkan:

Nomor dan tanggal permohonan : EC00202165975, 17 November 2021

**Pencipta**

 $\Gamma_{\!\scriptscriptstyle\sigma}$ 

Kewarganegaraan  $\frac{1}{\sqrt{1-\frac{1}{\sqrt{1-\frac{1}{\$ 

**Pemegang Hak Cipta**

Kewarganegaraan : Indonesia

Tanggal dan tempat diumumkan untuk pertama kali di wilayah Indonesia atau di luar wilayah Indonesia

Nomor pencatatan  $\|$ 

Nama  $\frac{1}{\sqrt{1-\frac{1}{2}}}\sqrt{1-\frac{1}{2}}$  Dr. **Iwan** Suhardi, ST., M.T. Alamat / July 1 July 10 / July 10 / July 10 / July 10 / July 10 / July 10 / July 10 / July 10 / July 10 / July 10 / July 10 / July 10 / July 10 / July 10 / July 10 / July 10 / July 10 / July 10 / July 10 / July 10 / July 1  $\mathbf{I}_{\mathcal{A}}$ 

 $\Delta$ 

Nama / W / A W **WIVERSITAS NEGERI MAKASSAR** 

Alamat : Jln. A.P. Pettarani, Makassar, SULAWESI SELATAN, 90222

Jenis Ciptaan / **Program Komputer** 

#### Judul Ciptaan : **COMPUTER BASED TESTING DENGAN BUTIR SOAL BERBENTUK MULTIMEDIA YANG DIACAK**

: 1 Juni 2021, di Makassar

Jangka waktu pelindungan : Berlaku selama 50 (lima puluh) tahun sejak Ciptaan tersebut pertama kali dilakukan Pengumuman.

adalah benar berdasarkan keterangan yang diberikan oleh Pemohon. Surat Pencatatan Hak Cipta atau produk Hak terkait ini sesuai dengan Pasal 72 Undang-Undang Nomor 28 Tahun 2014 tentang Hak Cipta.

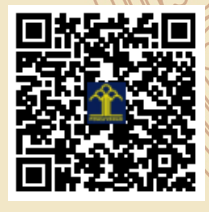

a.n Menteri Hukum dan Hak Asasi Manusia Direktur Jenderal Kekayaan Intelektual u.b. Direktur Hak Cipta dan Desain Industri

Dr. Syarifuddin, S.T., M.H. NIP.197112182002121001

Disclaimer:

Dalam hal pemohon memberikan keterangan tidak sesuai dengan surat pernyataan, Menteri berwenang untuk mencabut surat pencatatan permohonan.

IJ

# Panduan Perangkat Lunak

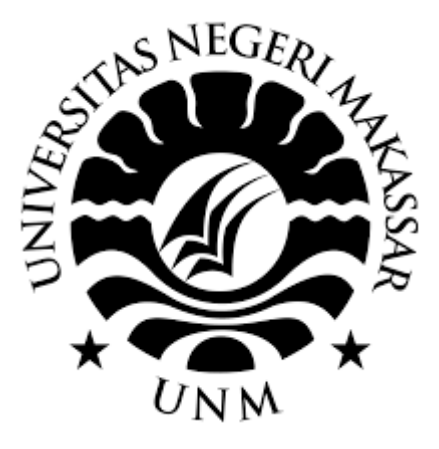

# COMPUTER BASED TESTING DENGAN BUTIR SOAL BERBENTUK MULTIMEDIA YANG DIACAK

Dr. Iwan Suhardi, S.T., M.T. Prodi Pendidikan Teknik Elektro, Fakultas Teknik, Universitas Negeri Makassar

# UNIVERSITAS NEGERI MAKASSAR **2021**

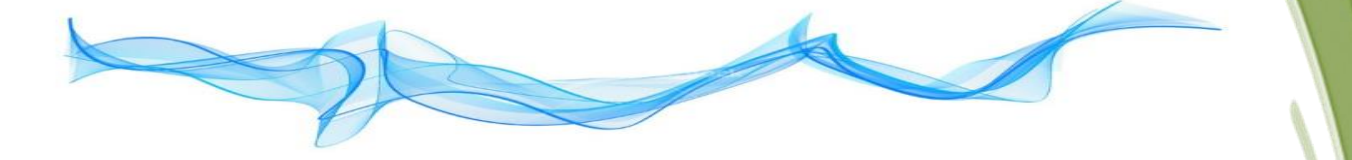

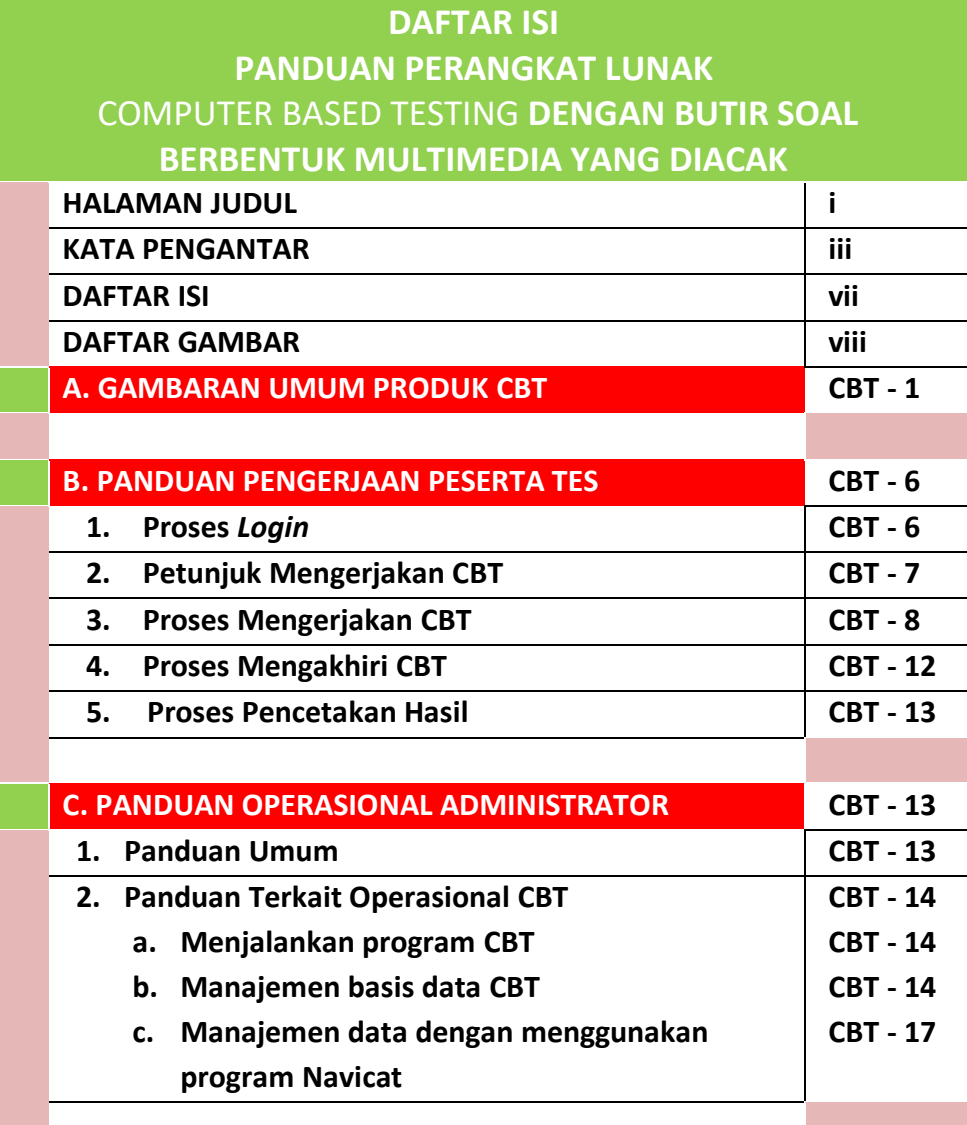

**CURRICUKUM VITAE CBT - 19**

**Daftar Isi Produk Perangkat Lunak CBT CBT - vii** 

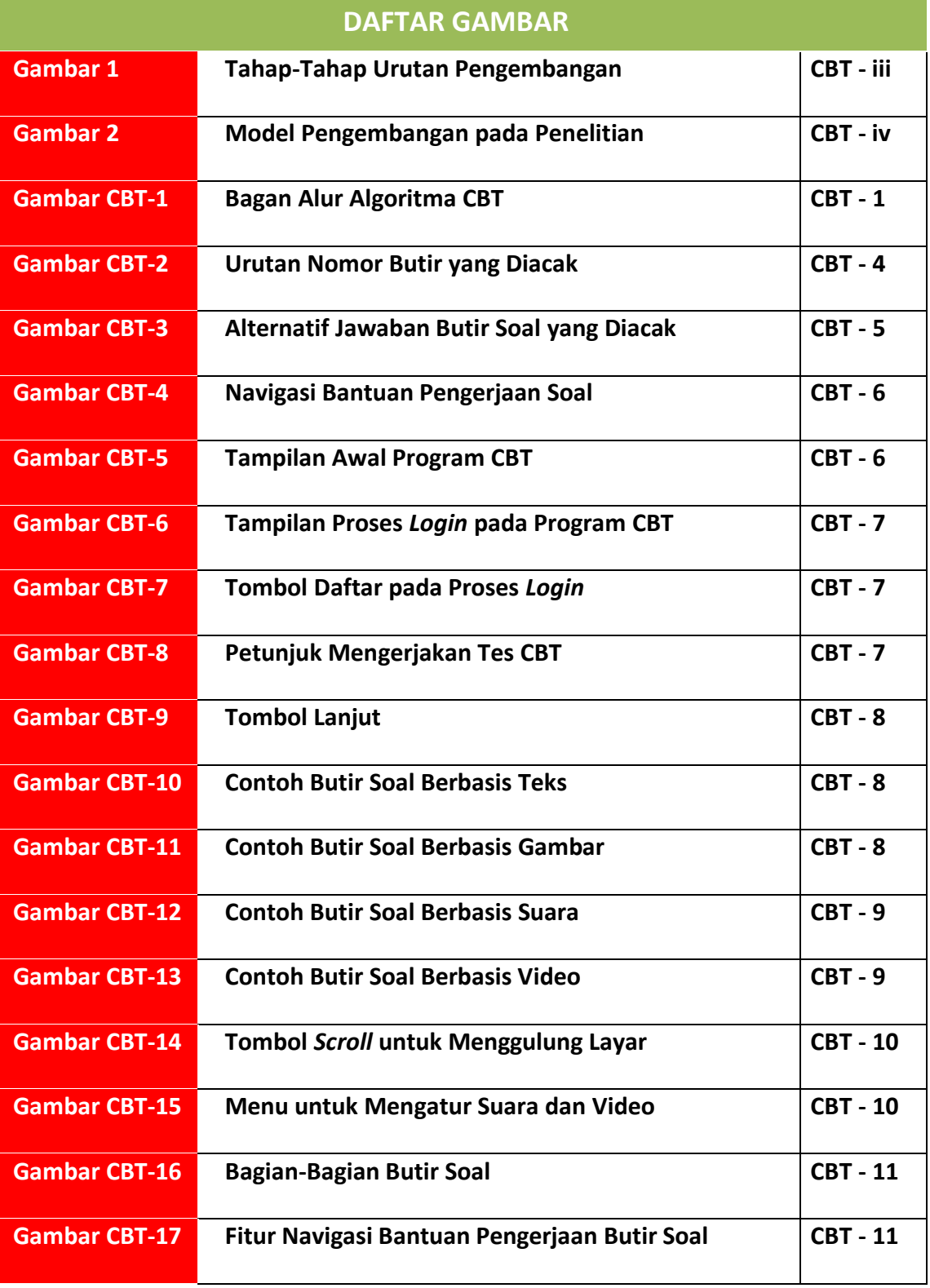

**CBT - viii Daftar Gambar Produk Perangkat Lunak CBT**

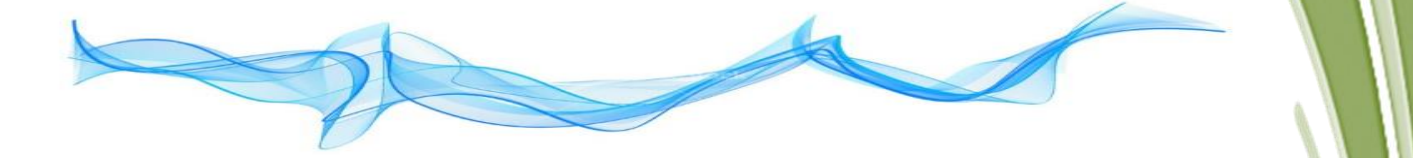

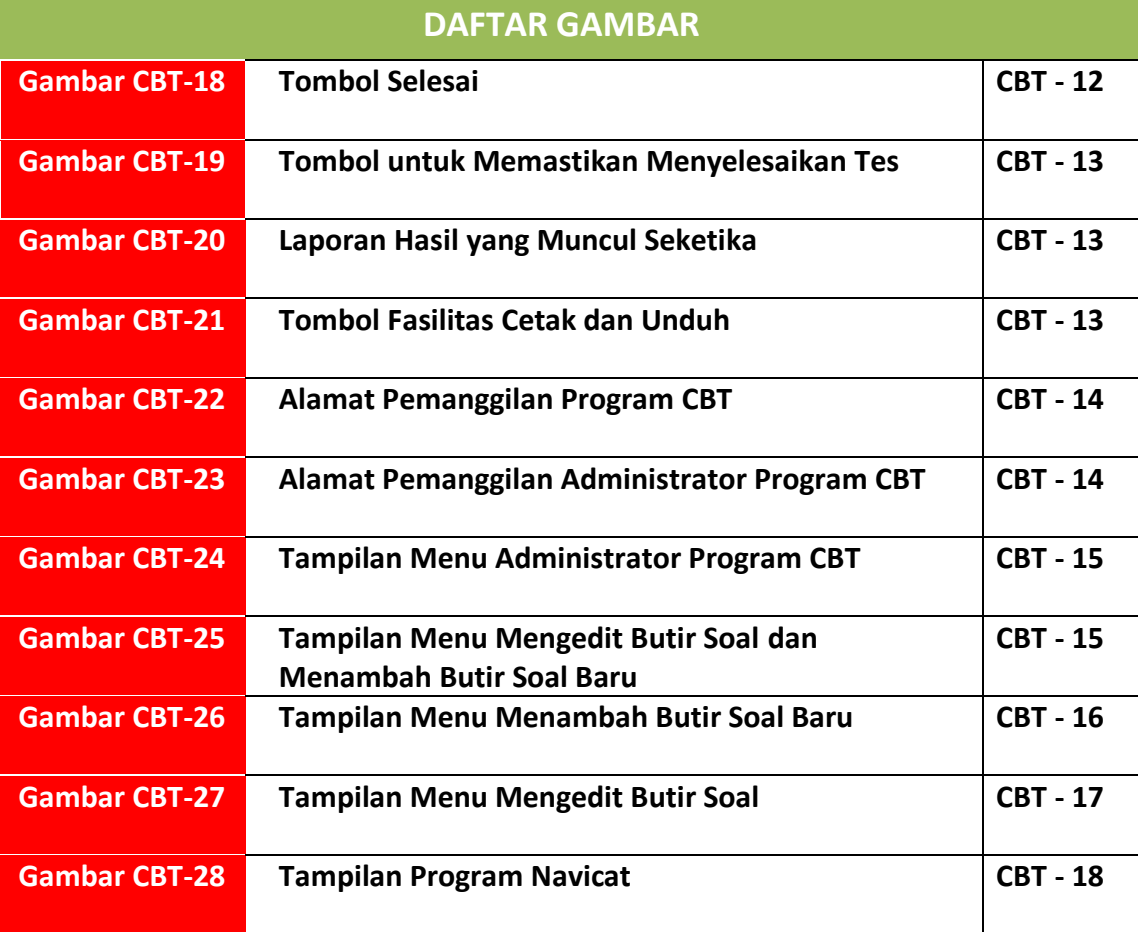

 **Daftar Gambar Produk Perangkat Lunak CBT CBT - ix**

 $\overline{\phantom{a}}$ 

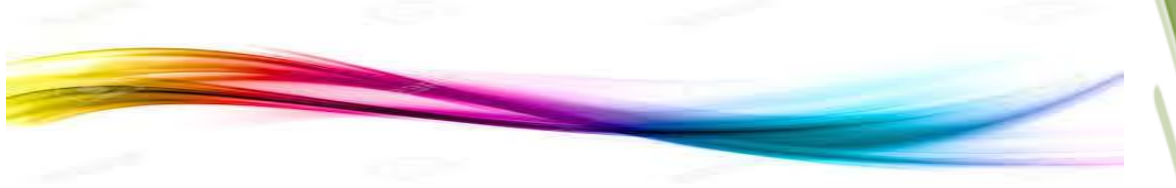

# **Panduan Perangkat Lunak**

# *COMPUTER BASED TESTING*  **DENGAN BUTIR SOAL BERBENTUK MULTIMEDIA YANG DIACAK**

# **NAMA PENGEMBANG**

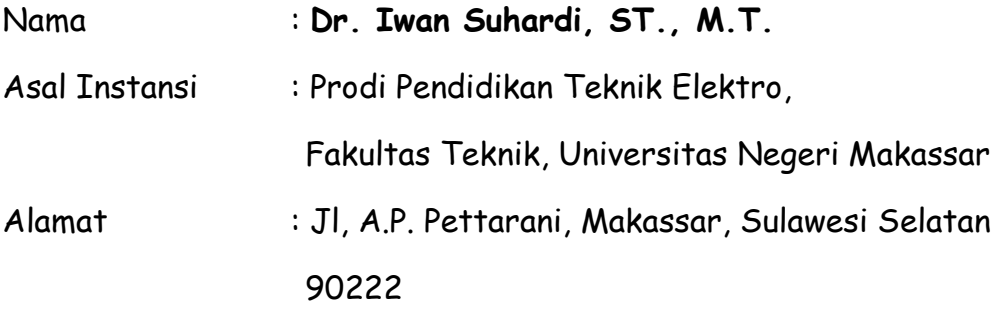

## **JENIS CIPTAAN**

Jenis ciptaan yaitu Program Komputer

# **JUDUL CIPTAAN**

Judul ciptaan yaitu *Computer Based Testing* **dengan Butir Soal Berbentuk Multimedia yang Diacak**

Puji syukur penulis panjatkan ke hadirat Tuhan yang penuh kasih, atas limpahan kasih setia dan karunia-Nya sehingga penulis mampu melaksanakan penelitian dan menyelesaikannya penulisan produk Program COMPUTER BASED TESTING DENGAN BUTIR SOAL BERBENTUK MULTIMEDIA YANG DIACAK ini. Produk perangkat lunak ini merupakan perangkat lunak CBT yang basis datanya disusun dari 8

 **Kata Pengantar Produk Perangkat Lunak CBT CBT - iii**

(delapan) paket soal mata pelajaran Bahasa Indonesia dengan bentuk butir soal berbasis multimedia. Tahap-tahap urutan pengembangannya disajikan dalam Gambar 1.

# PENGEMBANGAN PERANGKAT

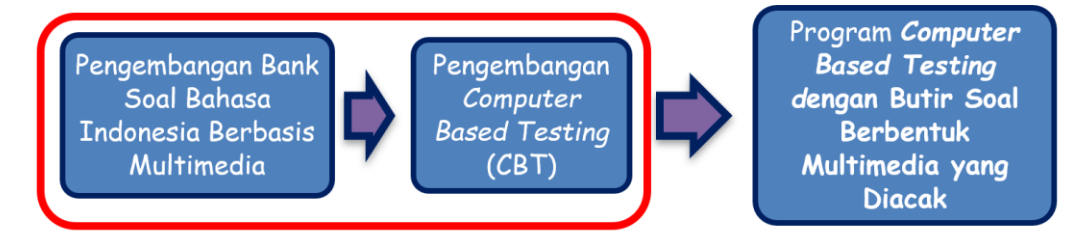

Gambar 1 Tahap-Tahap Urutan Pengembangan

Pengembangan bank soal bahasa Indonesia dan perangkat lunak CBT saling berkaitan dan dilakukan secara berurutan. Hasil dari produk pengembangan bank soal bahasa Indonesia digunakan sebagai basis data dari program CBT sehingga tercakup menjadi produk perangkat lunak *Computer Based Testing* dengan Butir Soal Berbentuk Multimedia yang Diacak

Tahap pengembangan CBT pada penelitian ini menggunakan pendekatan penelitian Research and Development (R&D) dengan menggunakan model pengembangan inkremental (Pressman, 2001).

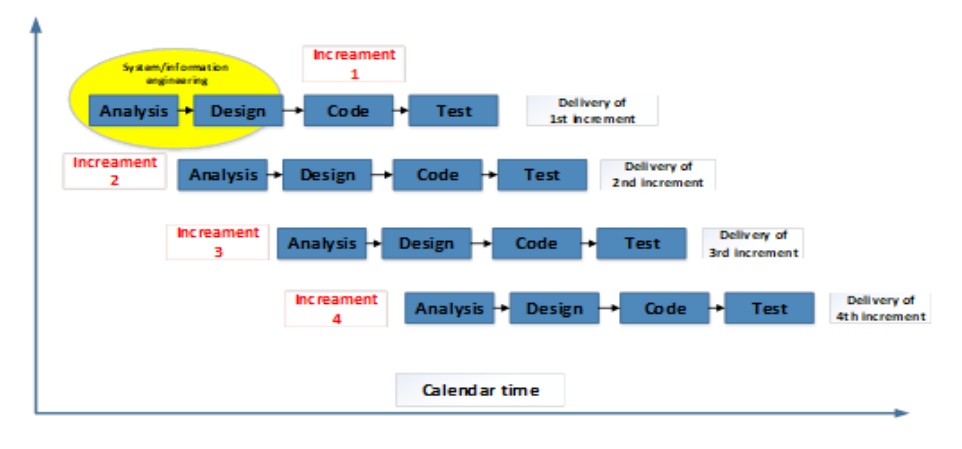

Gambar 2

Langkah-Langkah Model Pengembangan Inkremental

**CBT - iv Kata Pengantar Produk Perangkat Lunak CBT**

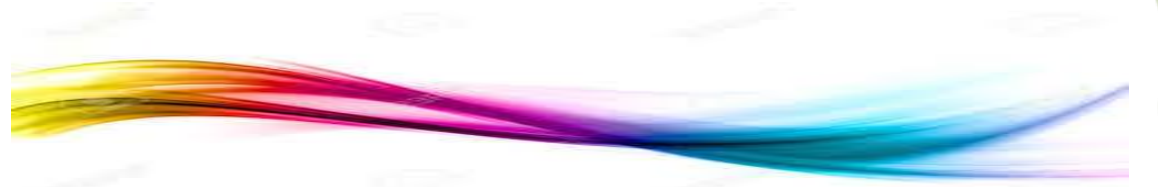

Tahapan kajian sampai terwujudnya produk tersevut tersaji pada gambar berikut.

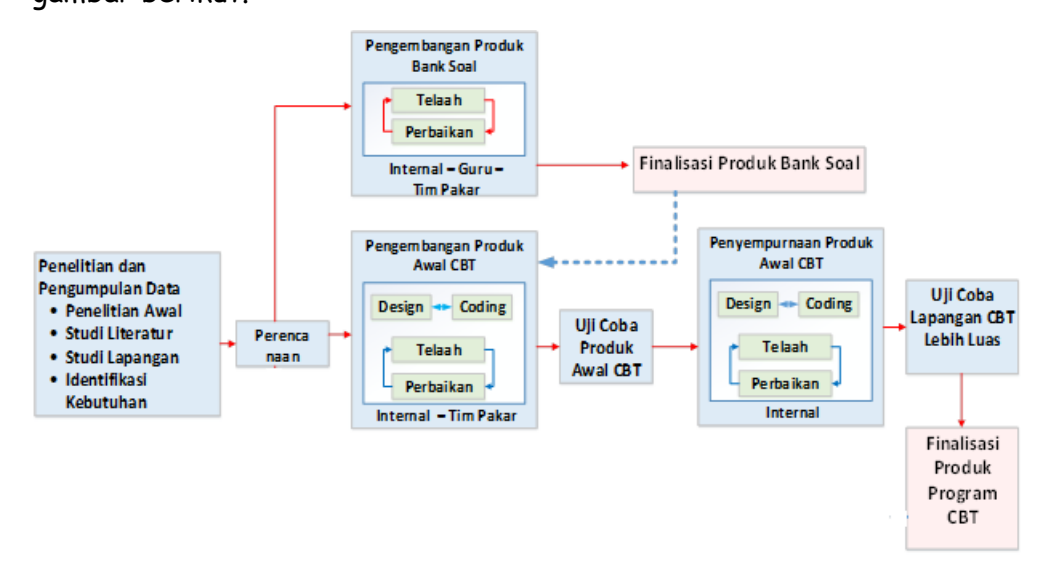

# Gambar 3 Tahapan Kajian Terwujudnya Produk

Kajian terhadap mata pelajaran Bahasa Indonesia didasari oleh arti pentingnya kedudukan dan fungsi bahasa Indonesia dalam kehidupan berbangsa dan bernegara. Selama ini pelajaran Bahasa Indonesia masih kurang mendapat sentuhan perkembangan kemajuan teknologi. Padahal di sisi lainnya, kemajuan era digitalisasi telah merambah semua aspek termasuk bidang pendidikan. Kurikulum 2013 mengamanatkan pelajaran Bahasa Indonesia tidak hanya tetap eksis sebagai bagian dari mata pelajaran namun dituntut sebagai pembawa dan penghela ilmu pengetahuan sekaligus sebagai sarana pendukung untuk mata pelajaran lainnya. Kurikulum 2013 juga mengamatkan memakaian TIK sebagai bagian integral dari pembelajaran seluruh mata pelajaran, termasuk pelajaran Bahasa Indonesia.

Dari kajian Kompetensi Inti dan Kompetensi Dasar mata pelajaran Bahasa Indonesia menurut Kurikulum 2013 secara tegas didapatkan bahwa butir-butir soal seharusnya dibangun untuk menyesuaikan kompetensinya yaitu secara lisan maupun tulisan. Hal tersebut sejalan dengan fungsi

## **Kata Pengantar Produk Perangkat Lunak CBT CBT - v**

 $\overline{\phantom{a}}$ 

bahasa secara umum sebagai alat komunikasi yang terdiri dari proses berbicara, mendengar, membaca, dan menulis. Dalam kenyataan proses pembelajaran di kelas, serta dilihat buku-buku referensi dan pendukungnya, untuk tuntukan kompetensi lisan, khususnya audio dan video, sangat kurang dibandingkan dengan kompetensi tulisan dalam bentuk teks atau gambar. Butir-butir soal dalam penelitian ini disusun berdasarkan indikator-indikator yang sesuai dengan kompetensi inti dan kompetensi dasarnya sesuai dengan amanat Kurikulum 2013 dalam bentuk soal berbasis multimedia (teks, gambar, suara, dan video). Materi soal terdiri dari serangkaian paket soal yang berbasis multimedia tersebut selanjutnya disusun menjadi basis data program CBT.

Akhir kata, penulis berharap semoga produk perangkat lunak ini dapat bermanfaat, mampu memberikan kontribusi bagi penelitian dan pengembangan selanjutnya, serta dapat membantu meningkatkan mutu sistem penilaian dan pengujian pada umumnya. Penulis mengucapkan banyak terima kasih, semoga Tuhan selalu melimpahkan berkat bagi kita semua. Amin.

Makassar, 15 November 2021

**Dr. Iwan Suhardi, S.T., M.T.**

**CBT - vi Kata Pengantar Produk Perangkat Lunak CBT**

# **Panduan Perangkat Lunak**

# *COMPUTER BASED TESTING* **DENGAN BUTIR SOAL BERBENTUK MULTIMEDIA YANG DIACAK**

#### **A. GAMBARAN UMUM PRODUK CBT**

Program *Computer Based Testing* (CBT) ini dibangun sebagai bagian dari proses penyelesaian disertasi. Fungsi utama CBT pada penelitian ini yaitu sebagai instrumen dalam bentuk elektronik atau perangkat lunak yang berfungsi untuk mendapatkan respon jawaban peserta tes dalam mengerjakan bagian dari paket-paket soal-soal bahasa Indonesia sebagai Produk Disertasi 1. Untuk mendapatkan respon jawaban peserta tes mengerjakan paket-paket soal-soal bahasa Indonesia dalam format multimedia, yaitu teks, gambar, suara (MP3), dan video (MP4) tidak mungkin dikerjakan dalam penyelenggaraan test model *paper and pencil test*. Fungsi inilah yang dominan dilakukan oleh CBT dalam mengeksekusi *file* jenis suara dan *file* jenis video. Bagan alur algoritma untuk penayangan butir secara random disajikan pada Gambar CBT-1 berikut.

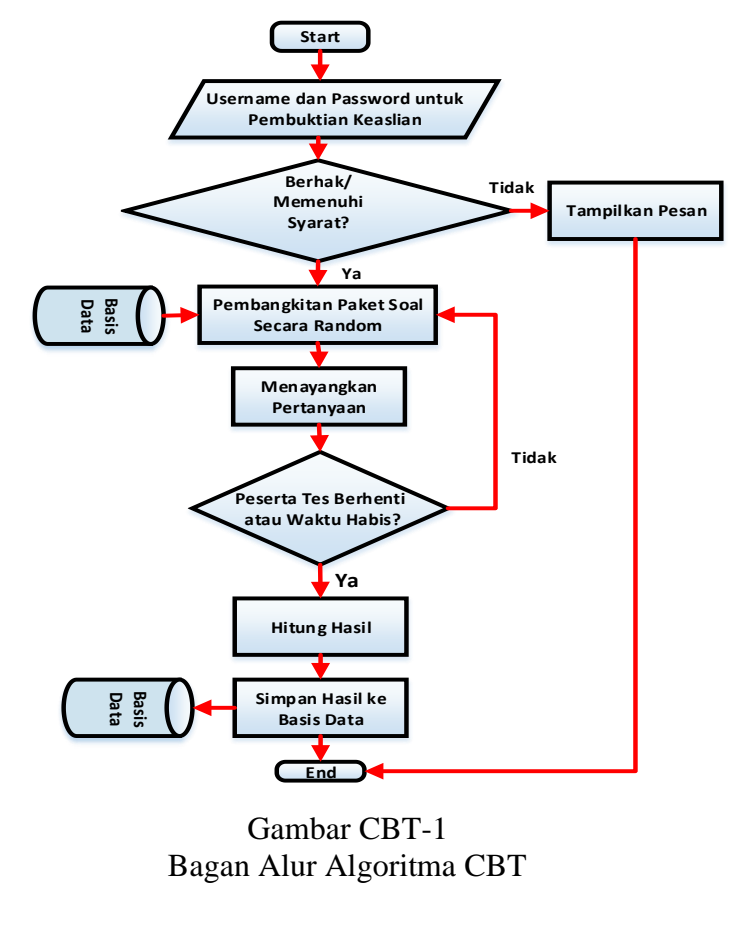

 **Produk Perangkat Lunak** *Computer Based Testing* **CBT - 1**

Secara umum, mekanisme tahapan program CBT mengikuti prosedur sebagai berikut.

- 1. Penyiapan administrasi peserta tes (proses *login*) dengan memasukkan identitas peserta yaitu nama siswa, kelas, nomor presensi, nama sekolah, dan paket soal yang dipilih.
- 2. Bila proses *login* dinyatakan berhasil, maka akan muncul petunjuk cara mengerjakan butir soal yang muncul dalam program CBT. Setelah peserta tes memahami petunjuk kerjanya, maka peserta tes dapat memulai mengerjakan butir soal yang muncul. Proses *login* dinyatakan gagal apabila peserta tes dinyatakan telah mengerjakan jenis paket soal yang sama sebelumnya. Peserta tes dizinkan untuk meneruskan prosedur berikutnya bila peserta tes tersebut memilih jenis paket soal yang lain, yang belum pernah dikerjakannya. Hal ini dilakukan untuk tujuan keamanan butir soal.
- 3. Butir soal yang ditayangkan akan muncul secara berurutan. Begitu peserta tes telah menentukan respon jawaban, maka akan muncul nomor butir soal berikutnya secara berurutan dari nomor awal sampai nomor terakhir. Peserta tes juga dapat memilih nomor soal yang dikehendakinya dengan memilih nomor soal lewat fasilitas papan navigasi.
- 4. Bila dianggap telah selesai, peserta tes dapat mengakhiri program CBTnya. Jika ada nomor soal yang belum dikerjakan, sistem pada perangkat lunak CBT akan memberikan informasi pada peserta tes bahwa ada nomor soal yang belum dikerjakan. Peserta tes dapat kembali mengerjakan butir soal tersebut.
- 5. Bandingkan respon pilihan jawaban peserta tes dengan kunci jawabannya. Respon pilihan jawaban siswa yang sesuai dengan kunci jawabannya dinyatakan benar (nilai = 1), sedangkan respon pilihan jawaban yang tidak sesuai dengan kunci jawaban dinyatakan salah (nilai = 0).
- 6. Estimasi tingkat kemampuan peserta tes dihitung dengan cara menjumlah soal yang dijawab dengan benar dibandingkan dengan jumlah semua soal. Hasil penilaian berdasarkan prosentase soal yang dijawab dengan benar oleh peserta tes dengan skala nilai 0 sampai 100.

Hasil penilaian  $CBT = \left(\frac{Nilai\,Benar}{Jumlah\,Butir}\right)x$  100

Program CBT yang dibangun ini berbasis web. Oleh karena itu program CBT yang dibangun memungkinkan dieksekusi dengan 3 (tiga) cara yaitu (1)

*stand alone* (langsung dari komputer atau *laptop*, (2) dalam jaringan *Local Area Network* (LAN) berbasis *client and server*, dan (3) memungkinkan untuk diunggah dalam jaringan internet.

Program CBT ini telah beberapa kali ditambahkan fitur-fitur perbaikan, diantaranya adalah:

1. Butir soal yang muncul bersifat acak

Butir soal dalam program CBT ini ditampilkan secara acak dalam 1 (satu) paket soal yang sama. Walaupun dikerjakan secara LAN di laboratorium yang sama, masing-masing peserta tes akan mendapatkan urutan butir soal yang berlainan. Hal tersebut akan lebih meningkatkan keamanan tes.

2. Alternatif butir jawaban bersifat acak

Selain butir soal dalam program CBT ini ditampilkan secara acak dalam 1 (satu) paket soal yang sama, alternatif butir jawaban pun diacak urutan A, B, C, D, dan E nya. Walaupun butir soal yang dikerjakan sama, masingmasing siswa yang mengikuti test akan mendapatkan urutan alternatif pilihan jawaban yang berlainan. Pengembangan program CBT mengacak butir soal yang tampil serta alternatif jawabannya tersebut akan lebih meningkatkan keamanan tes.

3. Navigasi bantuan pengerjaan lebih efisien.

Navigasi bantuan pengerjaan tes dirancang agar lebih efisien untuk membantu peserta tes mengerjakan soal. Navigasi bantuan diletakkan di sebelah samping kanan layar. Navigasi bantuan ini dapat membantu siswa dalam memilih butir-butir soal yang dikehendaki serta membantu mengingatkan siswa, soal mana yang belum dijawab oleh siswa dengan melihat perubahan warna pada *icon* nomor butir soal.

Gambar-gambar berikut ini menampilkan gambaran penambahan fitur-fitur program CBT yang dikembangkan.

#### Soal no: 1

#### Simaklah suara berikut ini dengan saksama!

 $\blacksquare$  1:13 (b) add  $\blacksquare$ 

#### Pesan dari anekdot tersebut adalah ...

- C A. Menyindir perilaku masyarakat Indonesia yang lebih senang menyelesaikan masalah melalui seminar.
- C B. Memperlihatkan bahwa bangsa Asia tidak kalah cerdik dengan bangsa Barat.
- C C. Menunjukkan kemajuan teknologi bangsa Barat yang bisa membuat pesawat hingga sampai ke bulan.
- O D. Menunjukkan budaya Cina yang suka tolong menolong untuk meraih tujuannya.
- C E. Menunjukan hubungan yang akrab antara masyarakat Cina dan Indonesia sejak dahulu.

**JAWAB** 

#### Soal no: 1

Bacalah penggalan teks anekdot berikut ini dengan saksama!

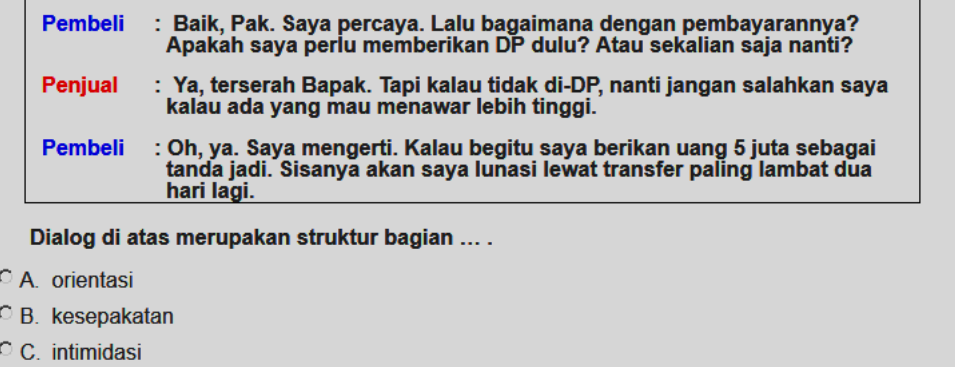

C D. penawaran

C E. permintaan

**Gambar CBT-2** Urutan Nomor Butir yang Diacak

Gambar CBT-2 memperlihatkan perbedaan butir soal yang muncul dari Paket Soal 1, butir soal nomor 1 sebagai hasil dari fitur pengacakan butir soal.

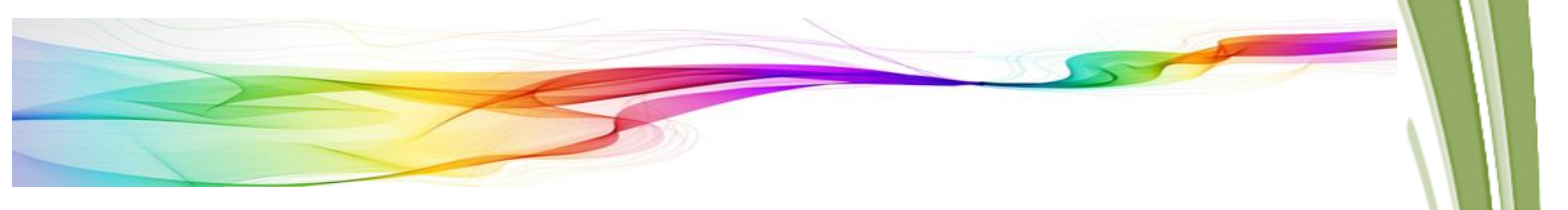

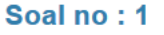

Bacalah penggalan teks anekdot berikut ini dengan saksama!

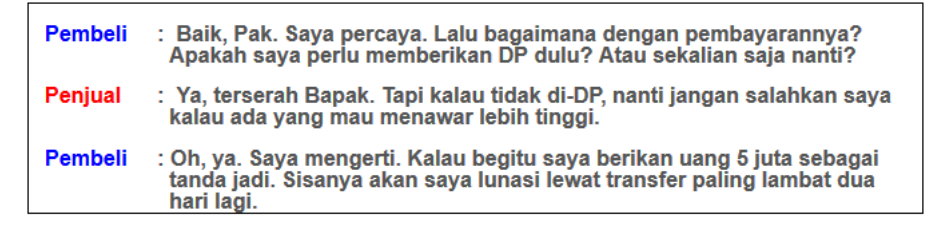

Dialog di atas merupakan struktur bagian ... .

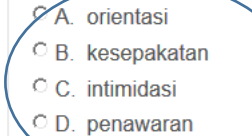

permintaan

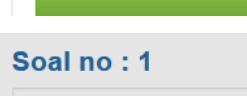

### Bacalah penggalan teks anekdot berikut ini dengan saksama!

|                           |                                                      | <b>Pembeli</b>         | : Baik, Pak. Saya percaya. Lalu bagaimana dengan pembayarannya?<br>Apakah saya perlu memberikan DP dulu? Atau sekalian saja nanti?                            |
|---------------------------|------------------------------------------------------|------------------------|----------------------------------------------------------------------------------------------------|
|                           |                                                      | Peniual                | : Ya, terserah Bapak. Tapi kalau tidak di-DP, nanti jangan salahkan saya<br>kalau ada yang mau menawar lebih tinggi.                                          |
|                           |                                                      | <b>Pembeli</b>         | : Oh, ya. Saya mengerti. Kalau begitu saya berikan uang 5 juta sebagai<br>tanda jadi. Sisanya akan saya lunasi lewat transfer paling lambat dua<br>hari lagi. |
|                           | D <del>ialog di</del> atas merupakan struktur bagian |                        |                                                                                                    |
|                           |                                                      | O A intimidasi         |                                                                                                    |
|                           | $\circ$ B. penawaran                                 |                        |                                                                                                    |
|                           |                                                      | $\circ$ C. kesepakatan |                                                                                                    |
|                           |                                                      | $\circ$ D. permintaan  |                                                                                                    |
| $\mathcal Q$ E. orientasi |                                                      |                        |                                                                                                    |

**Gambar CBT-3** Alternatif Jawaban Butir Soal yang Diacak

Gambar CBT-3 memperlihatkan perbedaan alternatif jawaban butir soal dari pertanyaan yang sama sebagai hasil dari fitur pengacakan alternatif butir jawaban pada A, B, C, D, dan E.

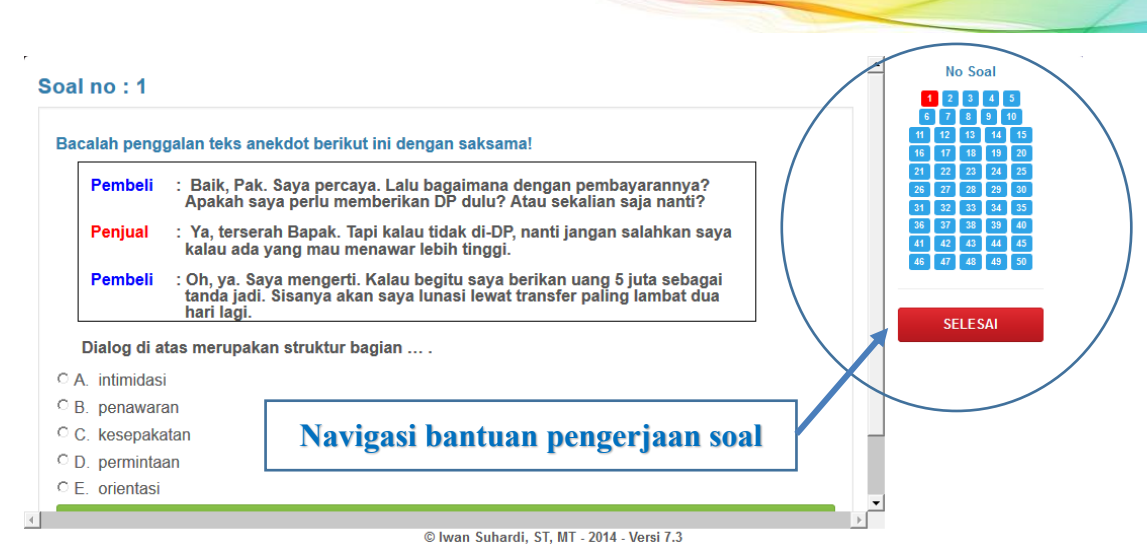

**Gambar CBT-4** Navigasi Bantuan Pengerjaan Soal

Gambar CBT-4 memperlihatkan fitur navigasi bantuan pengerjaan soal yang letaknya mudah dijangkau peserta tes.

# **B. PANDUAN PENGERJAAN PESERTA TES**

## **1. Proses** *Login*

Setelah program CBT disiapkan oleh administrator atau guru, di layar komputer akan tampil antarmuka program CBT sebagai berikut.

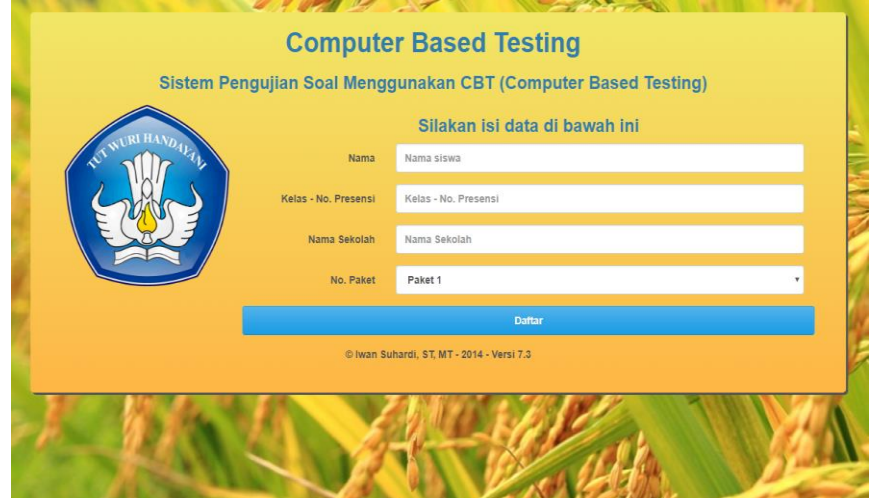

**Gambar CBT-5** Tampilan Awal Program CBT

Sebelum siswa masuk pada sistem program CBT, terlebih dahulu melakukan proses *login*.

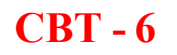

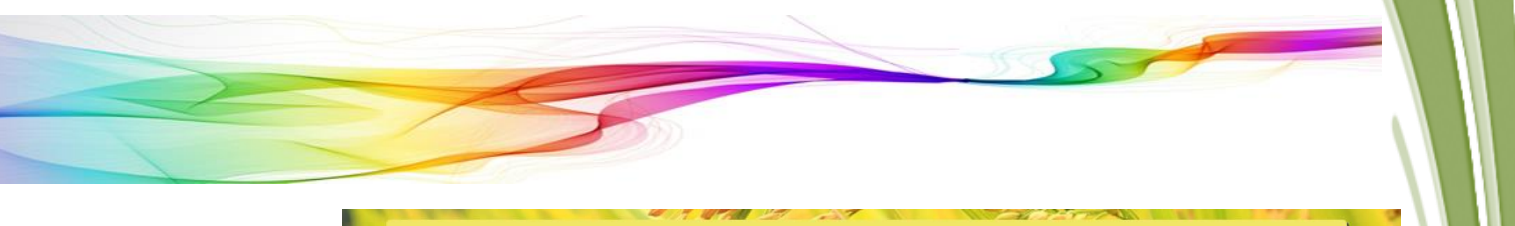

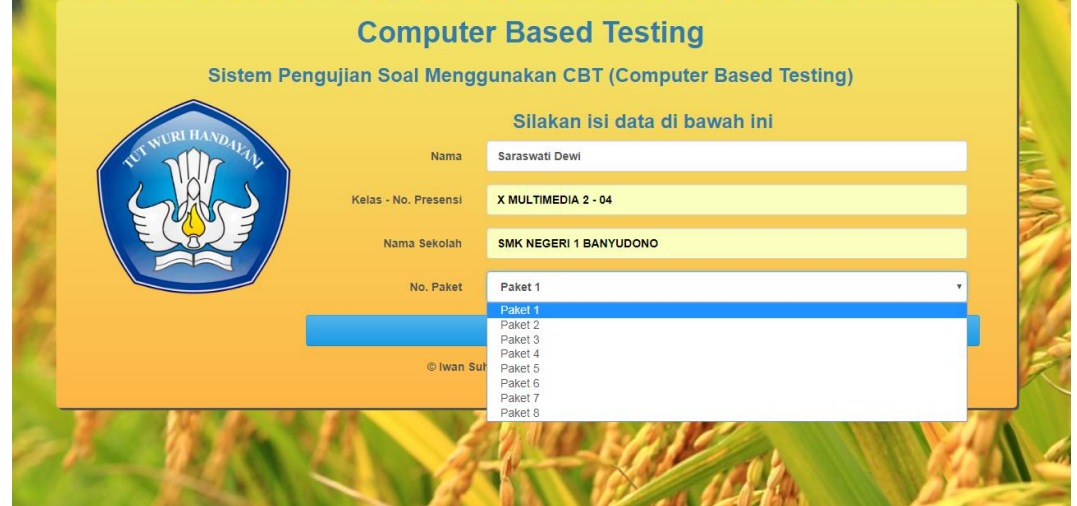

**Gambaran Produk CBT-6** Tampilan Proses *Login* pada Program CBT

Pada proses *login*, siswa diwajibkan menuliskan Nama, Kelas – No. Presensi, dan Nama Sekolah. Pilihan paket soal ditentukan dengan memilih paket-paket yang telah disiapkan. Paket yang dipilih ditentukan oleh guru atau administrator. Setelah itu klik tombol:

#### Daftar

#### **Gambar CBT-7**

Tombol Daftar pada Proses *Login*

#### **2. Petunjuk Mengerjakan CBT**

Siswa dimohon membaca petunjuk mengerjakan tes CBT dengan

#### cermat.

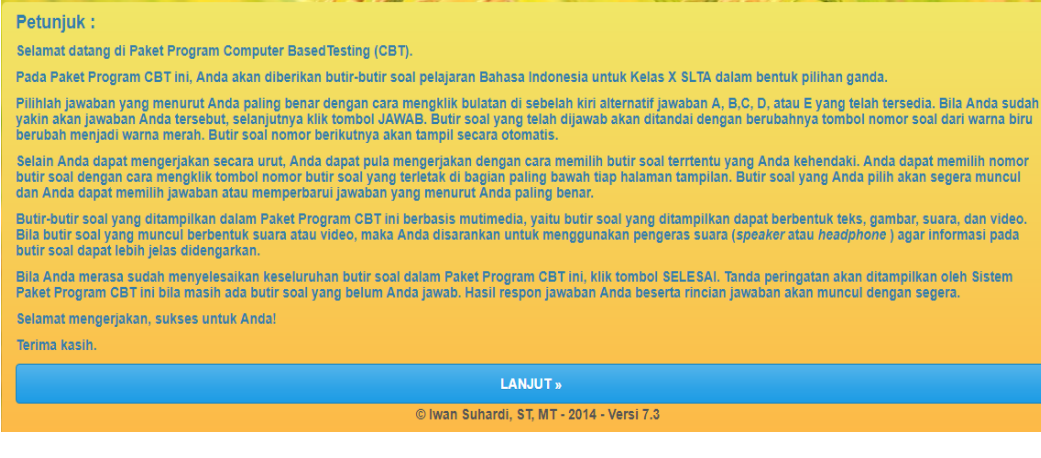

**Gambar CBT-8** Petunjuk Mengerjakan Tes CBT

 **Produk Perangkat Lunak** *Computer Based Testing* **CBT - 7**

Setelah memahami dengan benar petunjuk tersebut selanjutnya klik tombol lanjut untuk memulai tes program CBT.

#### **LANJUT**»

#### **Gambar CBT-9** Tombol Lanjut

#### **3. Proses Mengerjakan CBT**

Peserta tes dihadapkan pada butir soal pertama dari paket program CBT, dengan tampilan bervariasi dikarenakan fitur pengacakan butir soal. Salah satu tampilannya antara lain sebagai berikut.

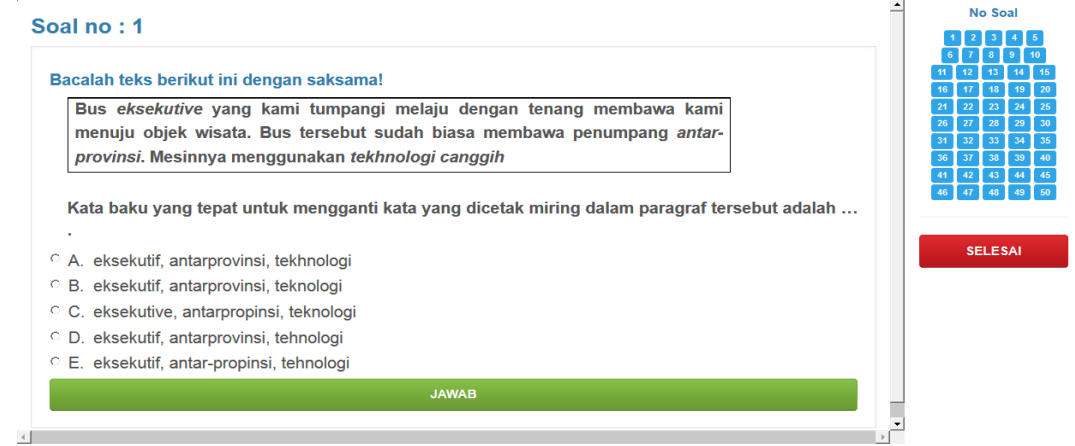

© Iwan Suhardi, ST, MT - 2014 - Versi 7.3

# **Gambar CBT-10**

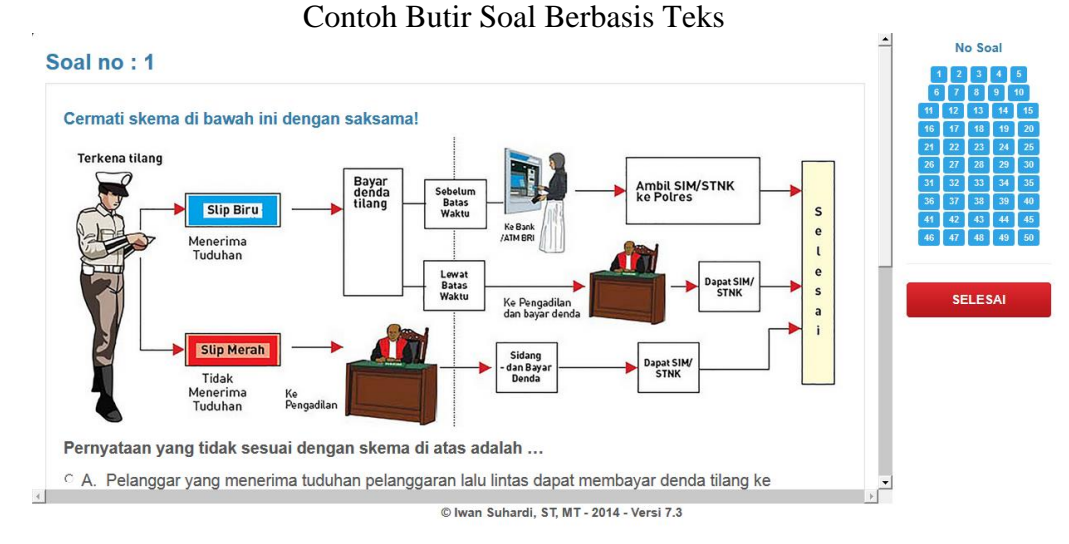

**Gambar CBT-11** Contoh Butir Soal Berbasis Gambar

# **CBT - 8 Produk Perangkat Lunak** *Computer Based Testing*

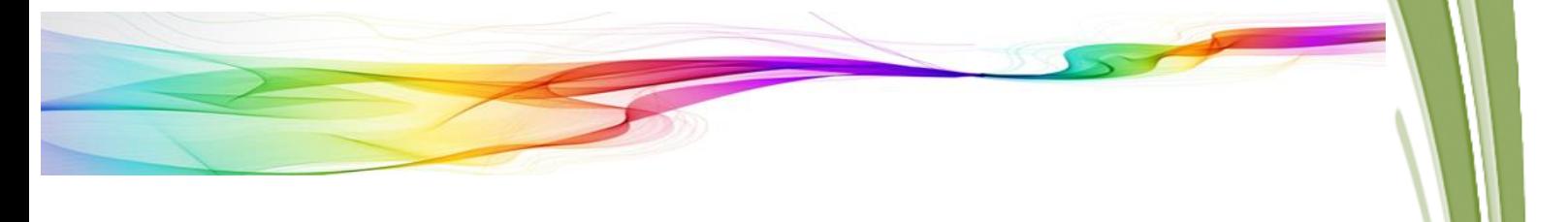

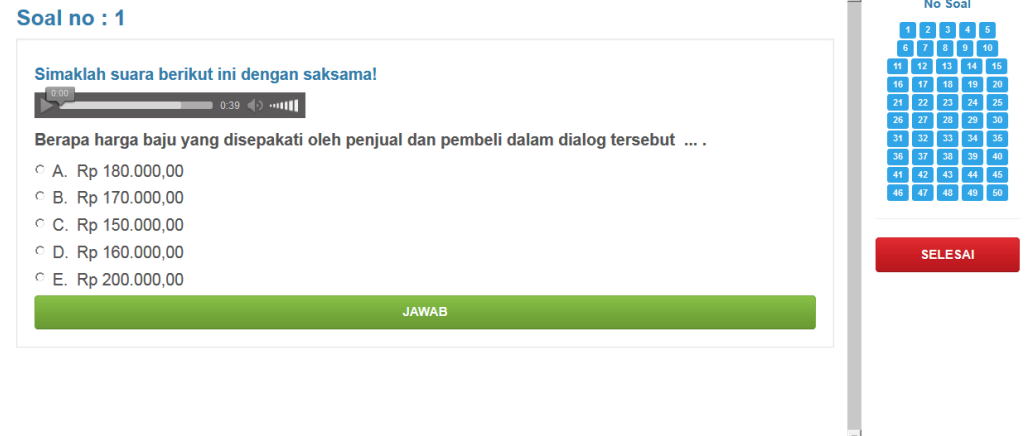

**Gambar CBT-12** Contoh Butir Soal Berbasis Suara

C Iwan Subardi ST MT - 2014 - Versi 7 3

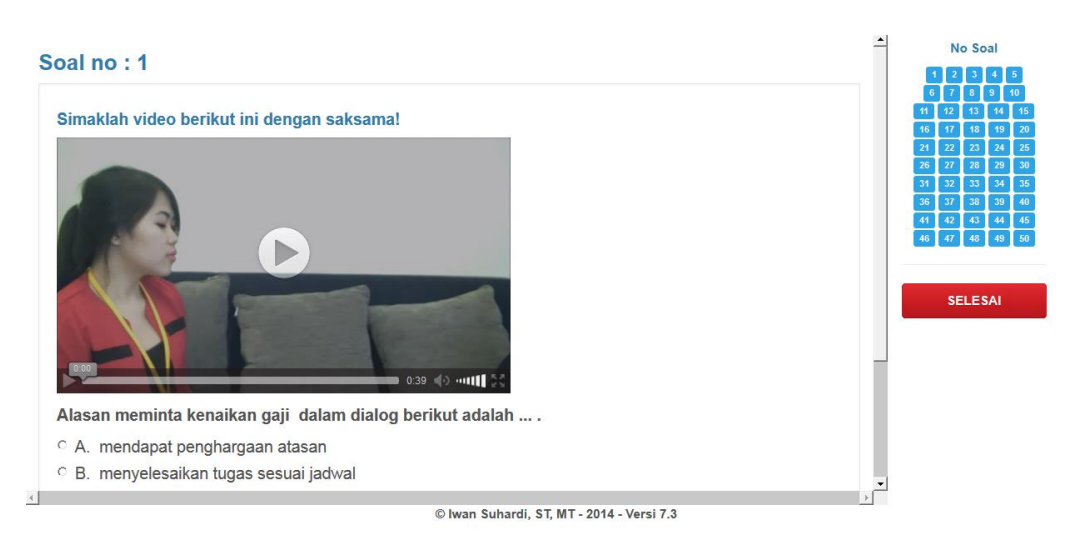

## **Gambar CBT-13** Contoh Butir Soal Berbasis Video

Karena program CBT yang dibangun bersifat acak baik untuk nomor butir soal dan alternatif pilihan jawabannya, maka tiap-tiap peserta tes akan menghadapi butir soal yang berbeda. Butir soal mungkin berbentuk teks, gambar, suara (MP3), dan video (MP4). Sering kali butir soal mempunyai panjang melebihi layar moitor komputer. Jika butir soal terlalu panjang, maka peserta tes dapat melihat kelanjutan panjang butir soal dengan meng*scroll* yang diletakkan pada samping butir soal.

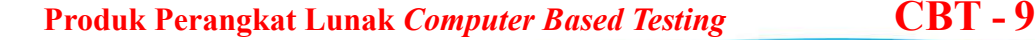

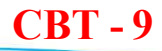

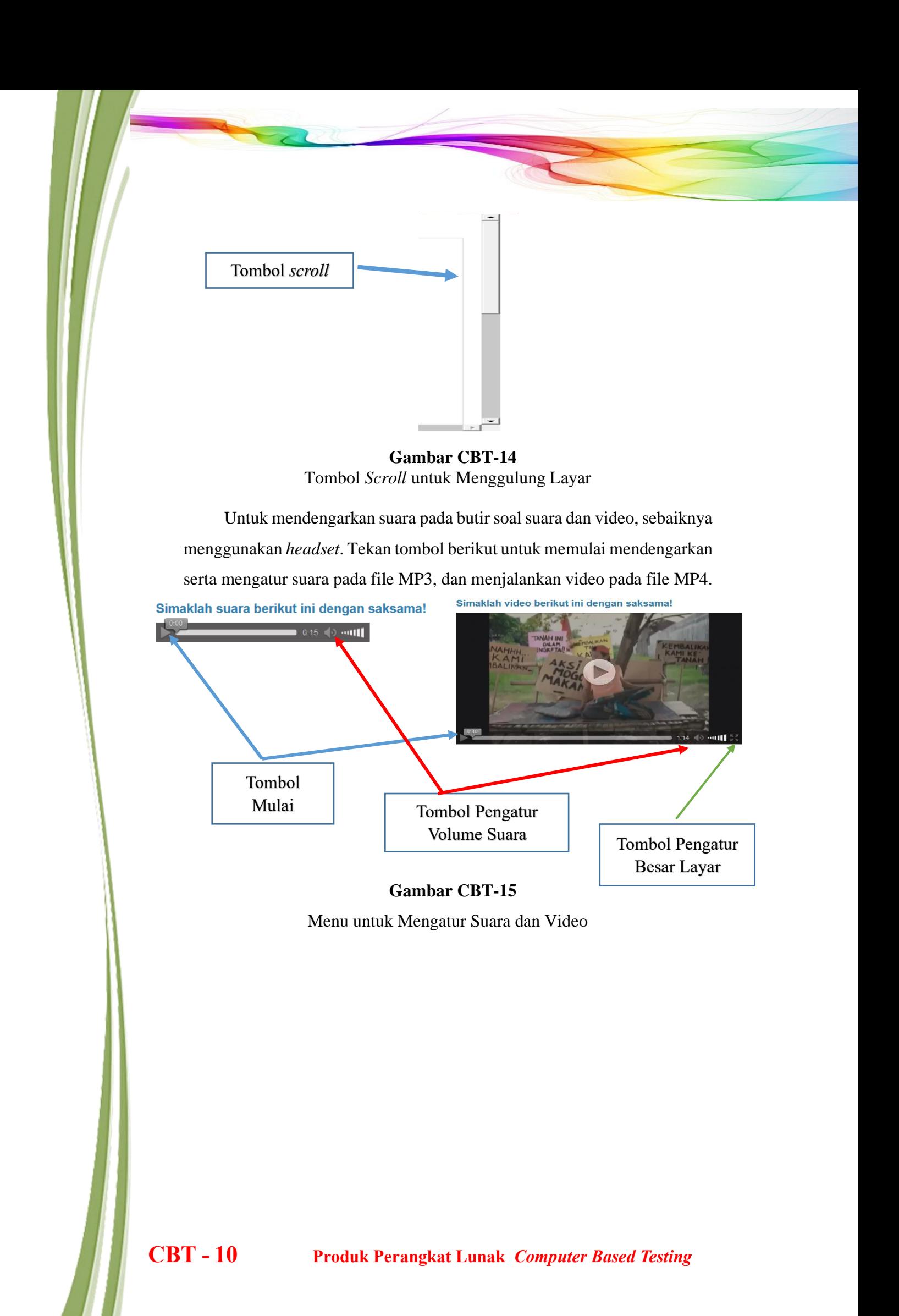

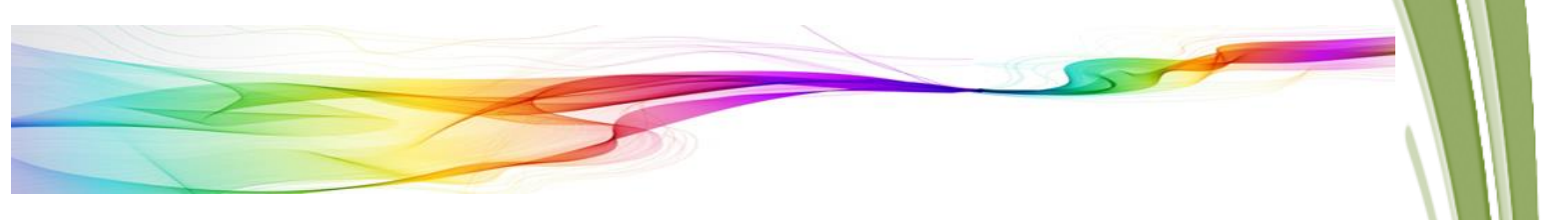

Bagian-bagian dari butir soal diuraikan sebagai berikut.

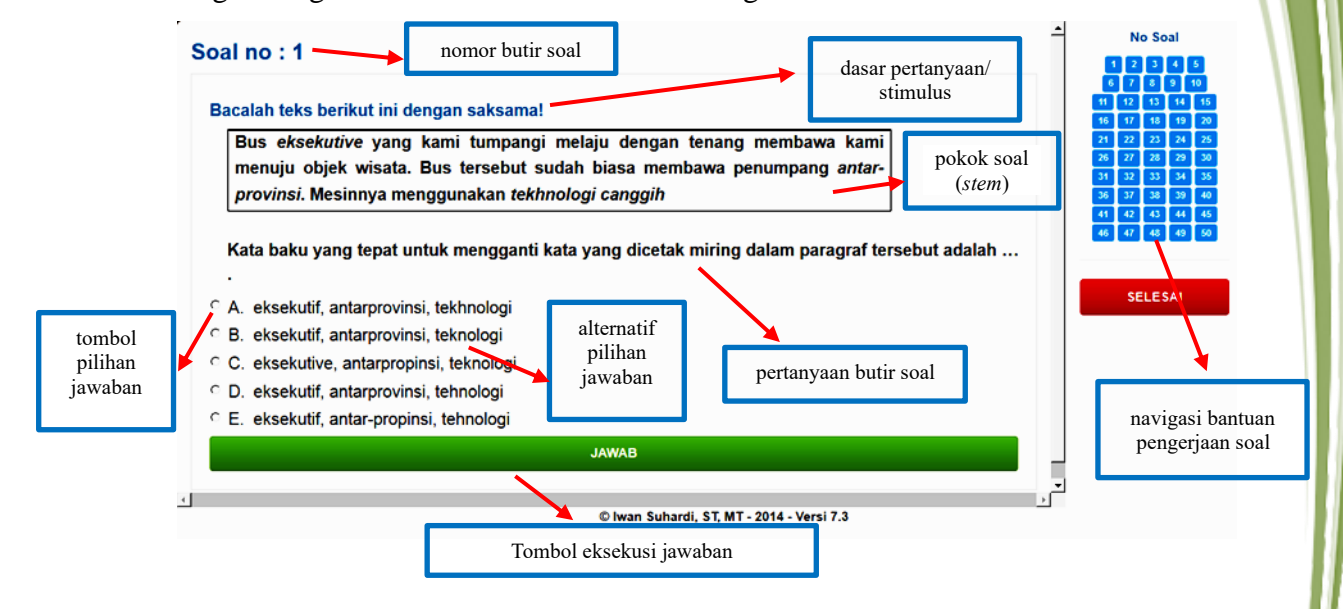

**Gambar CBT-16** Bagian-Bagian Butir Soal

Setelah siswa mencermati soal yang muncul di layar monitor komputer, siswa memilih salah satu alternatif jawaban yang dianggap benar dengan meng-klik tombol lingkaran kecil di sebelah kiri alternatif pilihan jawaban A, B, C, D, atau E. Setelah yakin benar, eksekusi dengan menekan tombol "Jawab". Soal yang sudah dikerjakan ditandai dengan berubah tombol navigasi dari warna biru berubah ke warna merah, seperti berikut ini.

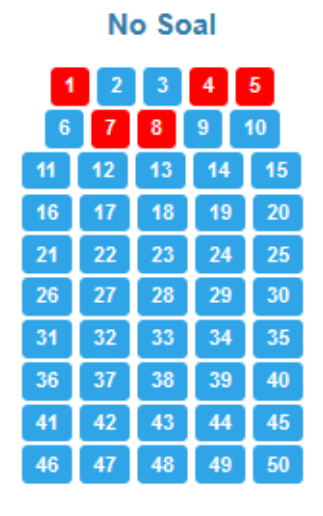

**Gambar CBT-17** Fitur Navigasi Bantuan Pengerjaan Butir Soal

 **Produk Perangkat Lunak** *Computer Based Testing* **CBT - 11**

Proses mengerjakan butir soal dapat ditempuh dengan 2 (dua) cara, yaitu :

1) Siswa dapat mengerjakan butir soal secara urut

Untuk mengerjakan butir soal secara urut, sistem CBT secara otomatis akan memilihkan butir soal dengan nomor berikutnya secara urut ketika siswa sudah menentukan jawaban dan menekan tombol jawab.

2) Siswa dapat mengerjakan butir soal berdasarkan pilihan

Siswa dapat memilih nomor butir soal yang diinginkan pada *icon* nomor soal uang dimaksud. Misalnya, ketika siswa men-klik butir soal nomor 25, maka butir soal nomor 25 akan muncul. Dengan cara yang sama, siswa juga dapat melihat jawaban dan mengubah alternatif jawaban sebelumnya.

#### **4. Proses Mengakhiri CBT**

Jika semua soal telah selesai dikerjakan, maka akan terlihat semua tombol pada fitur navigasi akan berubah menjadi warna merah. Setelah semua soal selesai dan siswa merasa yakin untuk mengakhiri tes CBT, maka siswa dapat menekan tombol selesai yang ada di bawah navigasi bantuan (di sebelah kanan layar).

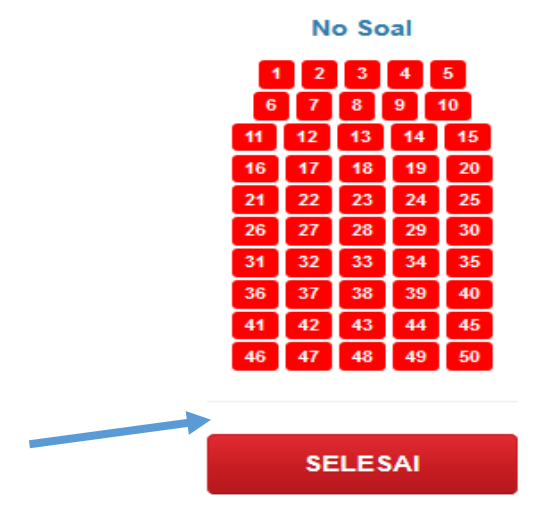

**Gambar CBT-18** Tombol Selesai

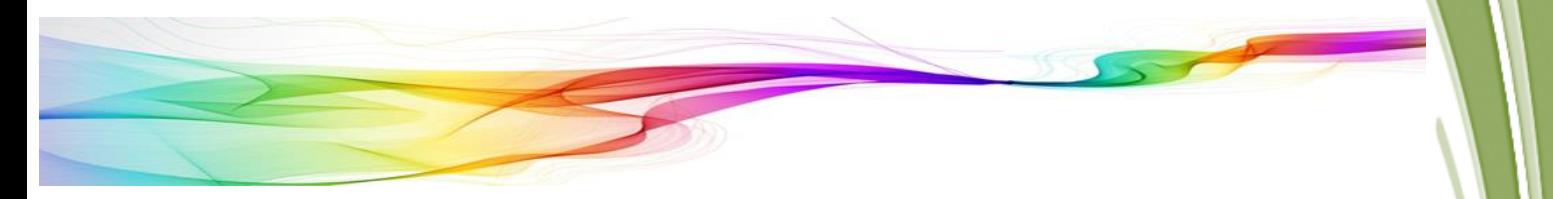

Pilih tombol OK, bila siswa benar-benar ingin menyelaeaikan tes CBT.

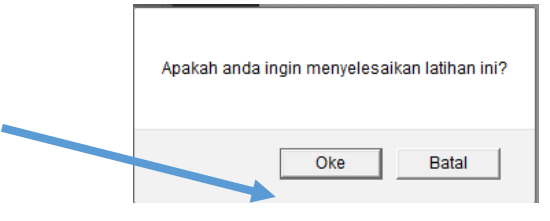

**Gambar CBT-19** Tombol untuk Memastikan Menyelesaikan Tes

#### **5. Proses Pencetakan Hasil**

Hasil tes langsung muncul dalam dokumen dengan format pdf seperti berikut ini.

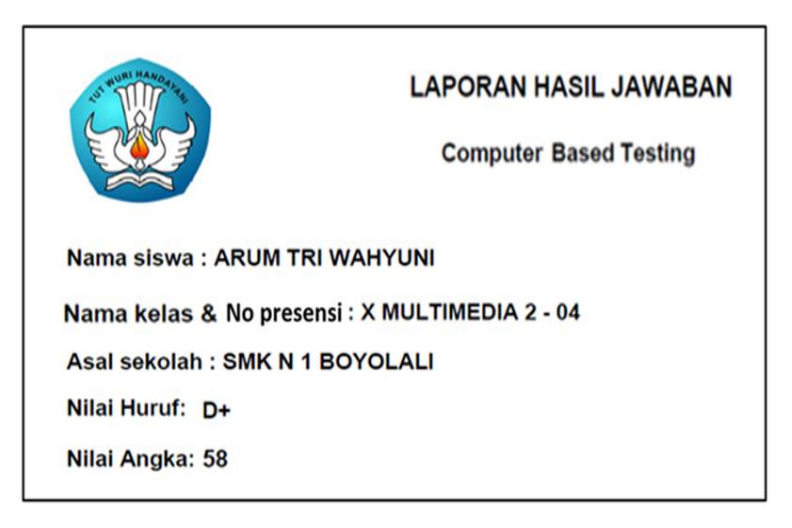

**Gambar CBT-20** Laporan Hasil yang Seketika Muncul

Dokumen ini dapat langsung dicetak atau disimpan dengan fasilitas

tombol cetak dan tombol unduh seperti berikut.

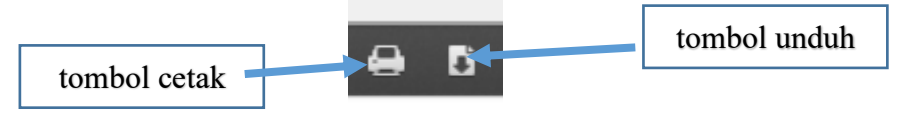

**Gambar CBT-21** Tobol Fasilitas Cetak dan Unduh

#### **C. PANDUAN OPERASIONAL ADMINISTRATOR**

## **1. Panduan Umum**

Program CBT ini dibangun dengan model berbasis web. Perangkat yang diperlukan untuk membangun program CBT ini yaitu:

 **Produk Perangkat Lunak** *Computer Based Testing* **CBT - 13**

- a. Perangkat keras
	- 1) komputer atau notebook, untuk membangun program CBT.
	- 2) Printer, untuk mencetak hasil-hasil tes.
	- 3) Perangkat keras pendukung untuk jaringan dan akses internet
- b. Perangkat lunak, yaitu Apache, PHP, MySQL, HTML, dan Navicat, untuk membuat kode program dan basis data berbasis web.

#### **2. Panduan Terkait Operasional CBT**

#### **a. Menjalankan program CBT**

Karena program CBT ini dibangun berbasis web, maka program ini harus dijalankan lewat program aplikasi *web browser*, seperti:

- Mozilla Firefox (Situs : [http://www.mozilla.com/firefox/\)](http://www.mozilla.com/firefox/)
- Google Chrome (Situs: [http://www.google.com/chrome\)](http://www.google.com/chrome)
- Opera (Situs: [http://www.apera.com/download\)](http://www.apera.com/download)
- Internet Explorer (Situs: [http://windows.microsoft.com/en](http://windows.microsoft.com/en-us/internet-explorer/browser-ie)[us/internet-explorer/browser-ie\)](http://windows.microsoft.com/en-us/internet-explorer/browser-ie)
- Safari (Situs : [http://www.apple.com/safari/download/\)](http://www.apple.com/safari/download/).

Alamat pemanggilan tergantung pada instalasi program, sebagai contoh, program CBT diakses melalui *browser* Mozilla Firefox dengan cara sebagai berikut.

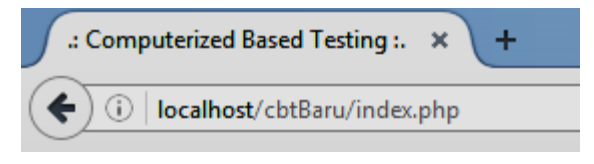

### **Gambar CBT-22** Alamat Pemanggilan Program CBT

#### **b. Manajemen basis data CBT**

Manajemen basis data program CBT ini difasilitasi dengan memanggil alamat admin, yaitu:

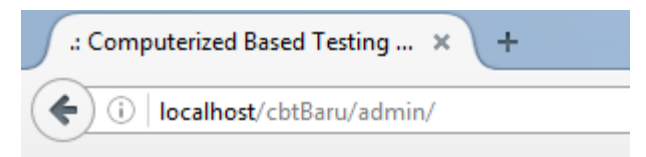

**Gambar CBT-23** Alamat Pemanggilan Administrator Program CBT

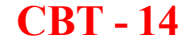

# **CBT - 14 Produk Perangkat Lunak** *Computer Based Testing*

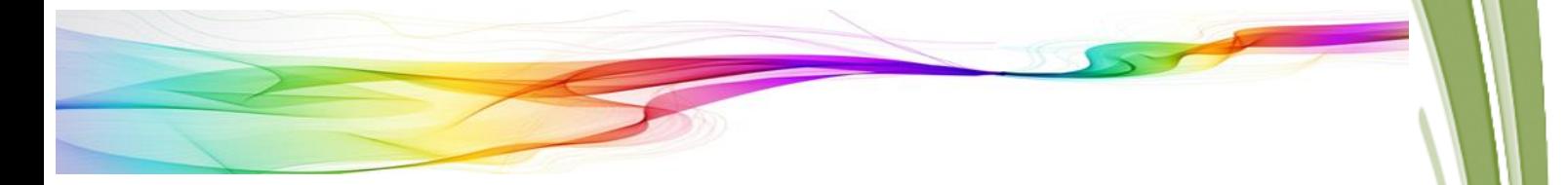

Menu yang disediakan antara lain :

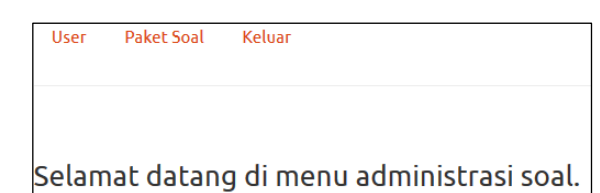

**Gambar CBT-24** Tampilan Menu Administrator Program CBT

- Fasilitas menu User disediakan untuk pengembangan fasilitas keamanan antara lain manajemen data *user*, *user name*, dan *password.*
- Menu Paket Soal disediakan untuk menambah atau mengedit butir soal.

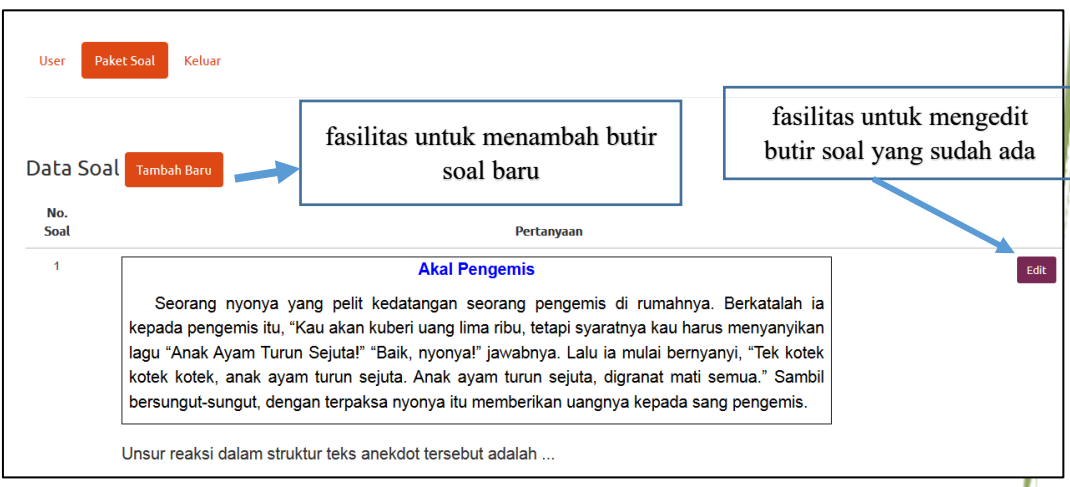

**Gambar CBT-25** Tampilan Menu Mengedit Butir Soal dan Menambah Butir Soal Baru

Untuk menambah butir soal baru disediakan format penambahan butir soal dengan mengklik tombol "tambah baru" sebagai berikut.

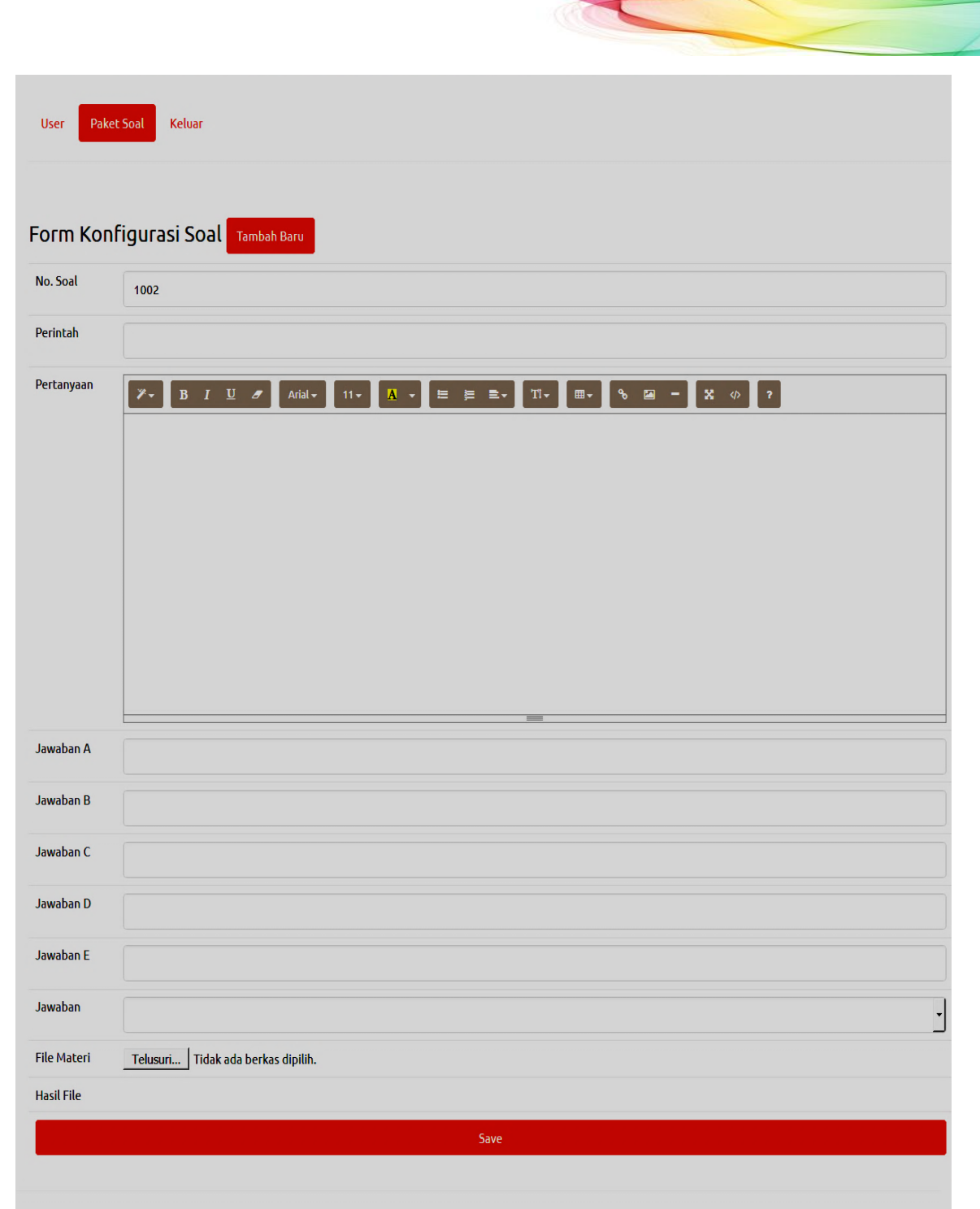

**Gambar CBT-26** Tampilan Menu Menambah Butir Soal Baru

Untuk mengedit soal yang sudah ada dapat dilakukan dengan cara serupa (menglik tombol "*edit*")

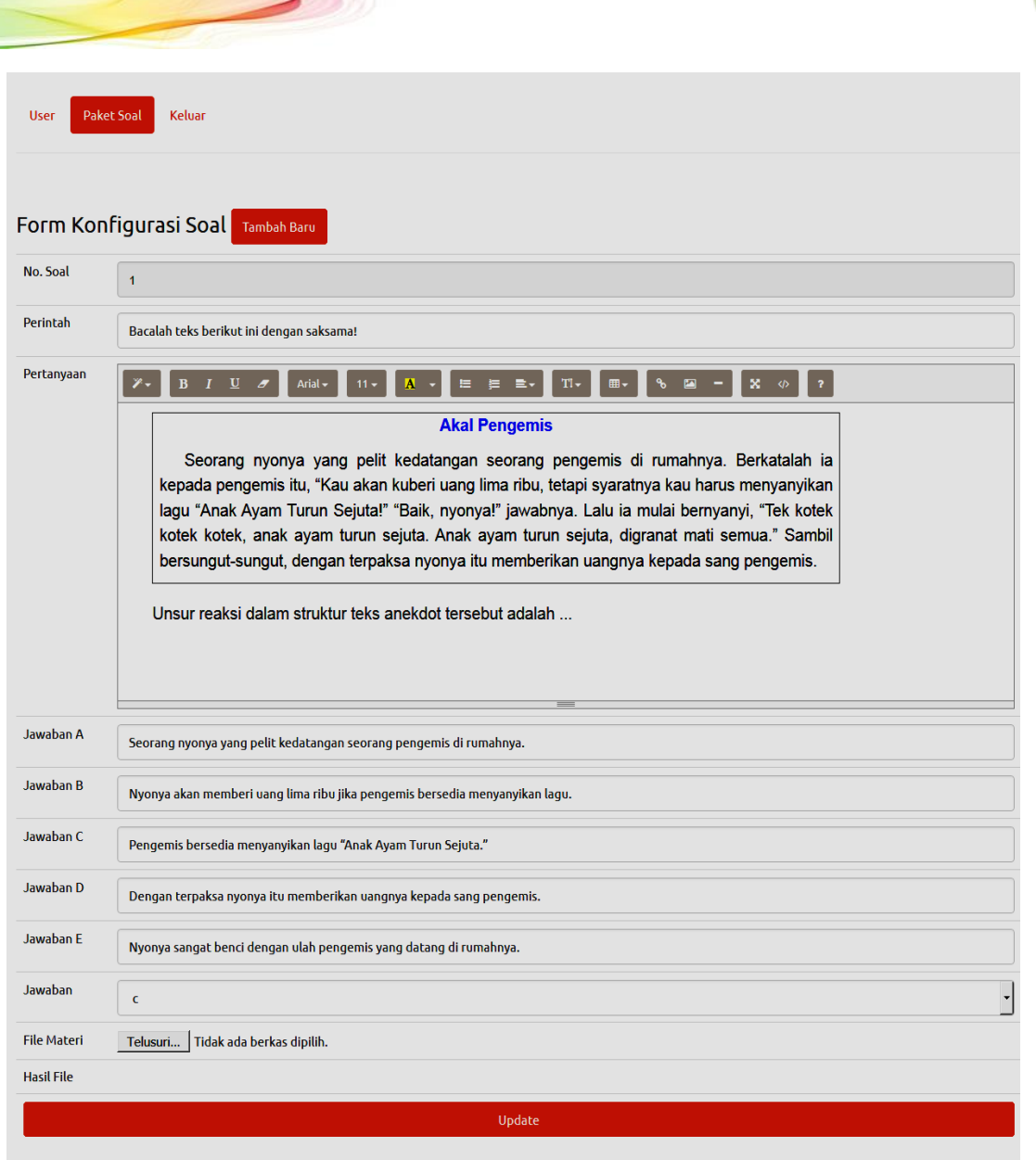

**Gambar CBT-27** Tampilan Menu Mengedit Butir Soal

# **c. Manajemen data dengan menggunakan program Navicat**

Program Navicat adalah suatu perangkat lunak untuk melengkapi program PHPMyAdmin. Program Navicat ini digunakan karena penggunaannya yang lebih mudah dan lebih sederhana. Tampilan basis data program Navicat yaitu sebagai berikut.

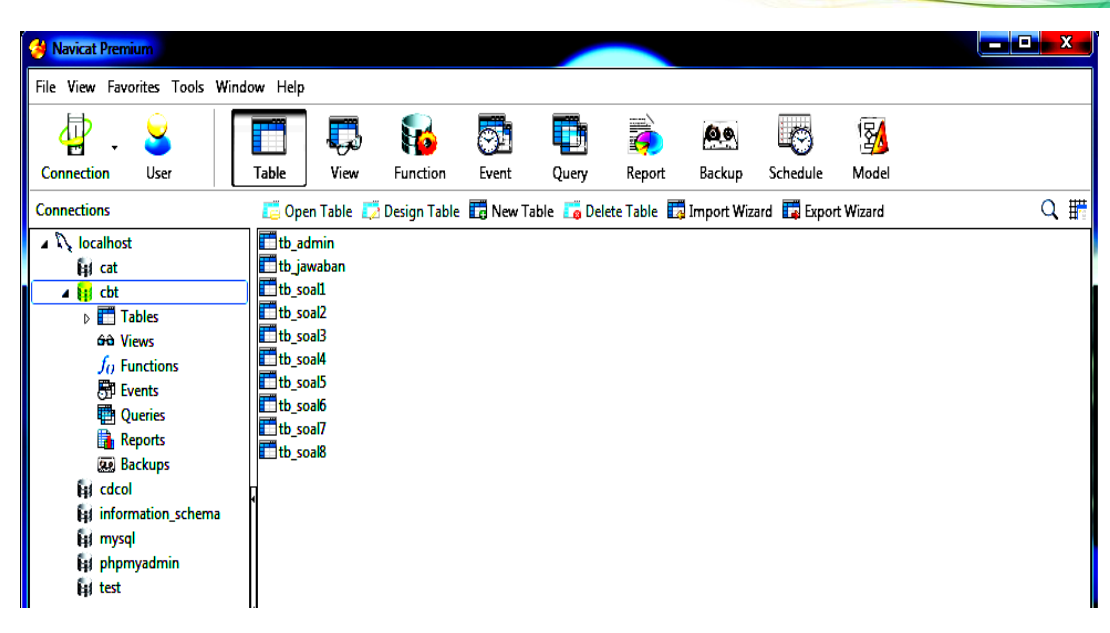

**Gambar CBT-28** Tampilan Program Navicat

Basis data program Navicat ini meliputi basis data administrator (*tb\_admin*), basis data paket-paket soal (*tb\_soal1* s.d. *tb\_soal8*), serta proses pengambilan respon jawaban (*tb\_jawaban*). Dari basis data *tb\_jawaban* dapat digali semua proses transaksi CBT antara lain data pengguna, paket soal yang dikerjakan, serta respon jawaban siswa.

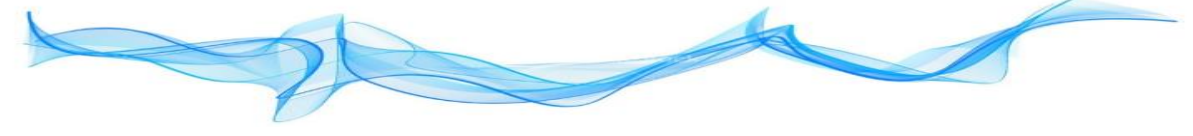

# *CURRICULUM VITAE*

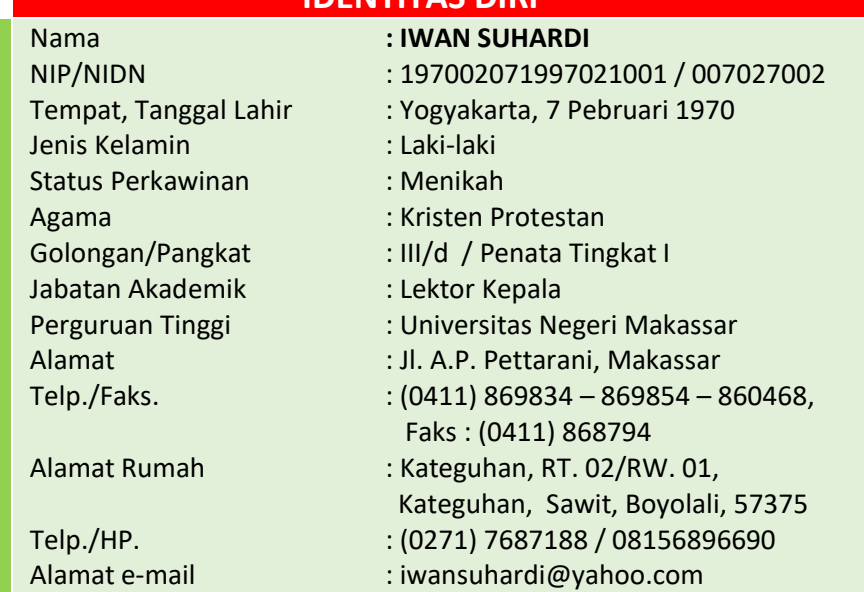

# **IDENTITAS DIRI**

# **DATA AKADEMIK**

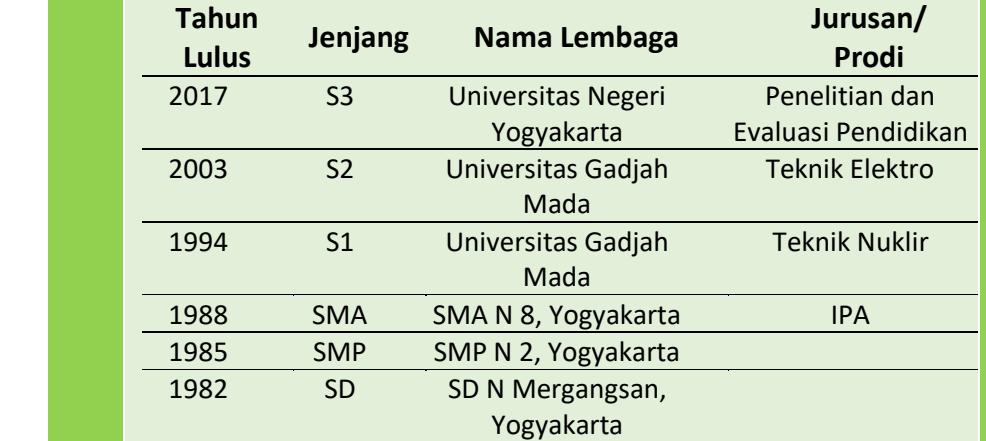

# **DATA KELUARGA**

**A.** Nama Ayah : Sumardi (Alm.)<br>**Nama Ibu** : Suharti (Alm.) : Suharti (Alm.)

Nama Istri : Hendriyati Eku Budiyaningsih, S.Pd. Nama Anak : Andhika Indra Laksana

# **B. DATA PEKERJAAN B.**

**C.** Tahun 1997 s.d. sekarang Dosen Tetap di Jurusan Pendidikan Teknik Elektro, Fakultas Teknik, Universitas Negeri Makassar (UNM)

**CBT - 19**